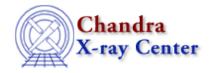

URL: http://cxc.harvard.edu/ciao3.4/faq/dmextract multi.html

Last modified: 26 October 2007

## How do I extract many spectra with one command?

There are three different stack inputs that may be used to obtain multiple spectra in a single command: rgrid, pgrid, and lgrid.

| Grid Type   | Syntax                                                 |
|-------------|--------------------------------------------------------|
| Rectangular | rgrid(xmin:xmax:dx,ymin:ymax:dy)                       |
| Polar       | pgrid(xcen,ycen,rmin:rmax:dr,thetamin:thetamax:dtheta) |
| Linear      | lgrid(lmin:lmax:dl)                                    |

For example, to extract spectra for each of 100 sources in my\_src.fits:

```
unix% dmextract \
infile="acis_evt2.fits[sky=region(my_src.fits[component=lgrid(1:100:1)])][bin pi]" \
outfile=my_pha2.fits
```

More information is available from <a href="mailto:ahelpstack">ahelpstack</a>; see the <a href="mailto:Creating Multiple Spectra">Creating Multiple Spectra</a> section of the <a href="mailto:Using the Output of Detect Tools">Using the Output of Detect Tools</a> thread for another example.

The Chandra X-Ray Center (CXC) is operated for NASA by the Smithsonian Astrophysical Observatory. 60 Garden Street, Cambridge, MA 02138 USA. Smithsonian Institution, Copyright © 1998–2006. All rights reserved.

URL: http://cxc.harvard.edu/ciao3.4/faq/dmextract\_multi.html Last modified: 26 October 2007

## FAQ Entry - CIAO 3.4